—

<span id="page-0-0"></span>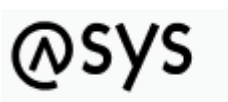

Abfallüberwachungssystem

# **Grundlegendes zur Bedienung**

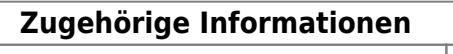

**[Grundlegegendes zur Bedienung](#page-0-0)** —

## **Fachlich/inhaltliche Beschreibung**

Die Tochteranwendung des Administrators dient hauptsächlich dem Test bestimmter Konfigurationsoptionen im ASYS-Repository, welche beispielsweise den Charakter von Programmcode haben und daher vor ihrem Einsatz entsprechend getestet werden sollten. Getestet werden können

- Prüfregeln für Oberflächen- und Nachrichtenprüfpläne sowie Bearbeitungsfilter
- Abfragen
- Skripte der Vorgangssteuerung und der Empfängerermittlung

Darüber hinaus enthält die Tochteranwendung einige Unterstützungsfunktionen für die ASYS-Nutzdatenbank.

Die Tochteranwendung ist als eigenständiges Programm entwickelt und kein integraler Bestandteil des Administrators. Ein wichtiger Grund hierfür ist, dass der Administrator das ASYS-Repository über die mittlere Schicht auf völlig andere Weise ansprechen muss, als die ASYS-Benutzeroberfläche. Die nachfolgende Tabelle soll dies verdeutlichen:

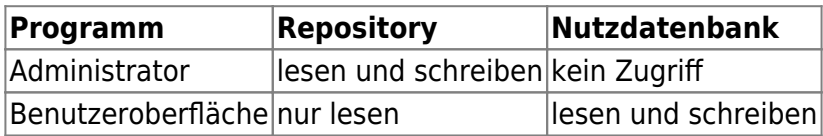

Diese Unterschiede sind in der grundlegenden Architektur der mittleren Schicht von ASYS programmtechnisch verankert und daher nur unter erheblichem Aufwand und Risiko änderbar. Die Tochteranwendung soll daher als Brücke dienen, um dem Administrator für bestimmte Aufgaben einen Zugriff auf die Nutzdatenbank zu ermöglichen, weil die Konfiguration von ASYS in vielen Fällen nur im Zusammenspiel mit den Datensätzen in der Nutzdatenbank passend und korrekt erstellt werden kann.

## **Bedienung**

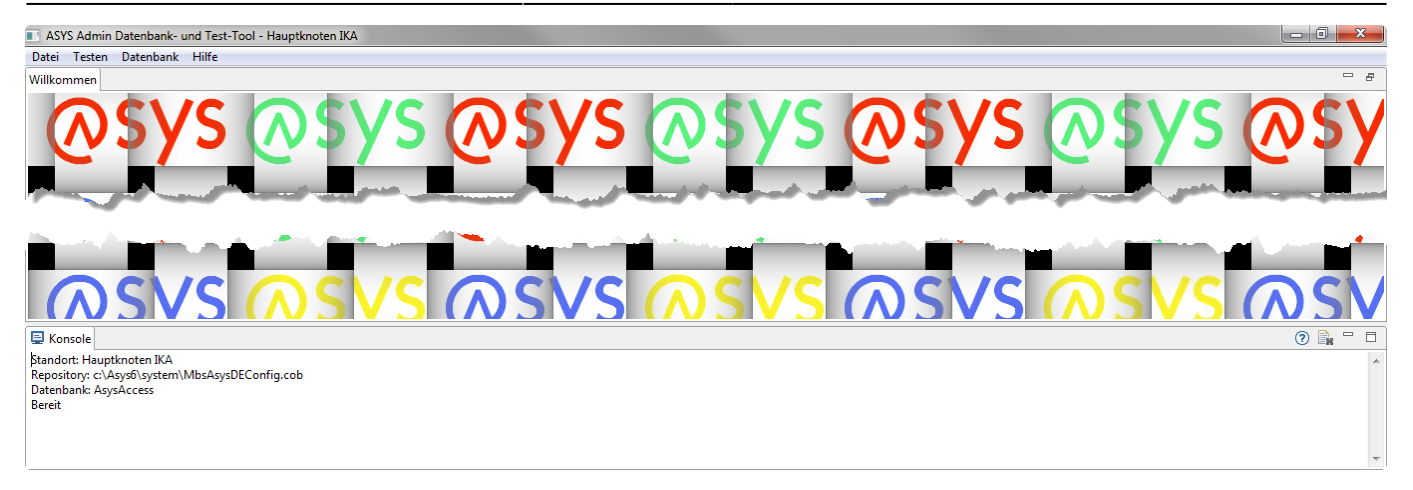

Die Tochteranwendung ist wie der Administrator als Eclipse-Anwendung entwickelt. Eine ganze Reihe der grundlegenden Eigenschaften sind daher für beide Programm gleich, weshalb an dieser Stelle auch auf die entsprechenden Seiten des [Administrators](https://hilfe.gadsys.de/asyshilfe/doku.php?id=adm6:base:bedienung) verwiesen sei.

Dies sind die wesentlichen Unterschiede:

- Kein Navigationsbaum für Klassen und Objekte auf der linken Seite
- Keine Auswahllisten für Konfigurationsobjekte auf der rechten Seite
- Ein zentraler Bearbeitungsbereich für jede Testoption. Es kann aktuell immer nur ein Testobjekt (Prüfregel, Abfrage, Skript) je Testoption überprüft werden.
- Unter dem Bearbeitungsbereich befindet sich eine **Konsole** zur Ausgaben von Log-Informationen aus der mittleren Schicht von ASYS. Die ausgegebenen Informationen gleichen denjenigen, die auch im laufenden Betrieb in die ASYS-Log-Dateien geschrieben werden und sollen insbesondere bei der Suche nach Fehlern in den getesteten Konfigurationsobjekten unterstützen.

#### **Konsole**

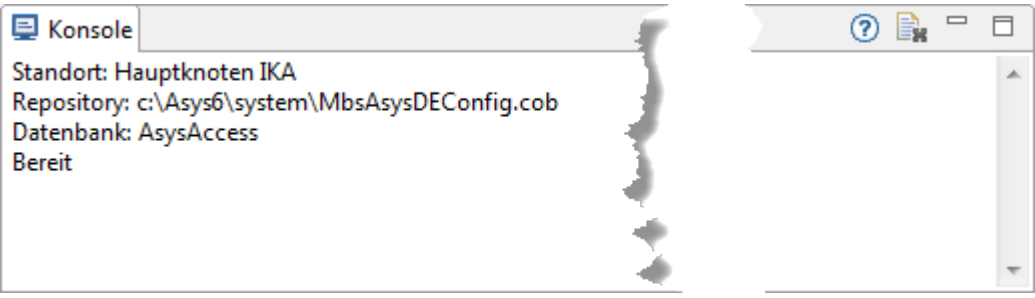

Rechts oben über dem Konsolenfenster befinden sich einige Buttons:

- $\cdot$   $\circ$  Aufruf der Online-Hilfeseite.
- [:](https://hilfe.gadsys.de/asyshilfe/lib/exe/detail.php?id=adm6%3Achd%3Abedienung&media=adm6:chd:button_konsole_leeren.png) Konsole leeren; der Inhalt des Konsolenfensters wird gelöscht.
- $\bullet$   $\Box$ : Das Konsolenfenster wird minimiert; es erscheint ein  $\Box$  [-](https://hilfe.gadsys.de/asyshilfe/lib/exe/detail.php?id=adm6%3Achd%3Abedienung&media=adm6:base:objektbaum_minimiert_wiederherstellen.png)Button am rechten Rand des Programmfensters, mit dem sich die Konsole wieder herstellen lässt.
- $\bullet$  $\Box$  : Das Konsolenfenster wird maximiert; es erscheint ein  $\Box$  -Button am linken Rand des Programmfensters, mit dem sich der Bearbeitungsbereich wieder herstellen lässt.

#### Weitere Informationen zu dieser Maske keine Iandesspezifische Zusatzinformationen: [SH](https://hilfe.gadsys.de/asyshilfe/doku.php?id=adm6:sh:chd:bedienung) [HH](https://hilfe.gadsys.de/asyshilfe/doku.php?id=adm6:hh:chd:bedienung) [NI](https://hilfe.gadsys.de/asyshilfe/doku.php?id=adm6:ni:chd:bedienung) [HB](https://hilfe.gadsys.de/asyshilfe/doku.php?id=adm6:hb:chd:bedienung) [NW](https://hilfe.gadsys.de/asyshilfe/doku.php?id=adm6:nw:chd:bedienung) [HE](https://hilfe.gadsys.de/asyshilfe/doku.php?id=adm6:he:chd:bedienung) [RP](https://hilfe.gadsys.de/asyshilfe/doku.php?id=adm6:rp:chd:bedienung) [BW](https://hilfe.gadsys.de/asyshilfe/doku.php?id=adm6:bw:chd:bedienung) [BY](https://hilfe.gadsys.de/asyshilfe/doku.php?id=adm6:by:chd:bedienung) [SL](https://hilfe.gadsys.de/asyshilfe/doku.php?id=adm6:sl:chd:bedienung) [BE](https://hilfe.gadsys.de/asyshilfe/doku.php?id=adm6:be:chd:bedienung) [MV](https://hilfe.gadsys.de/asyshilfe/doku.php?id=adm6:mv:chd:bedienung) [ST](https://hilfe.gadsys.de/asyshilfe/doku.php?id=adm6:st:chd:bedienung) [BB](https://hilfe.gadsys.de/asyshilfe/doku.php?id=adm6:bb:chd:bedienung) [TH](https://hilfe.gadsys.de/asyshilfe/doku.php?id=adm6:th:chd:bedienung) [SN](https://hilfe.gadsys.de/asyshilfe/doku.php?id=adm6:sn:chd:bedienung)

From: <https://hilfe.gadsys.de/asyshilfe/>- **ASYS-Onlinehilfe**

Permanent link: **<https://hilfe.gadsys.de/asyshilfe/doku.php?id=adm6:chd:bedienung>**

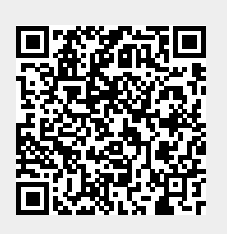

Last update: **2014/06/06 10:21**